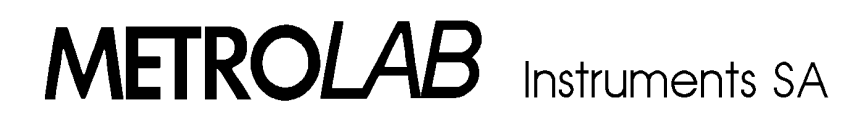

# THM 7025

## **3-ACHSEN HALL MAGNETOMETER**

### **Bedienungsanleitung**

**Version W&G** 

**(Revision 1. 2)** 

**June 1998** 

110 ch. du Pont-du-Centenaire, CH-1228 GENEVA (SWITZERLAND)

TEL. +41 (22) 884 33 11 FAX. +41 (22) 884 33 10

e-mail: contact@metrolab.ch

#### **INDEX**

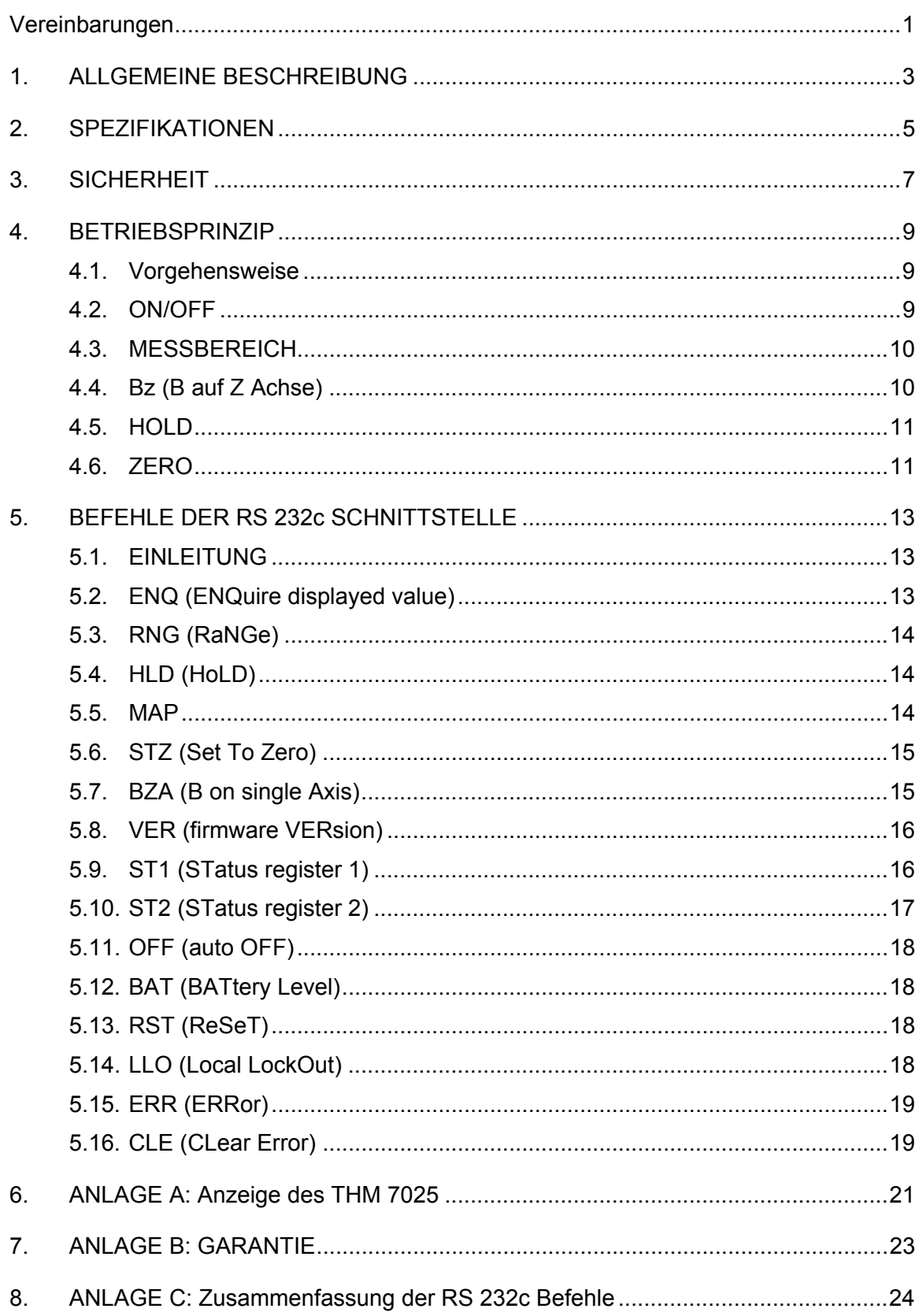

### **Vereinbarungen**

In diesem Handbuch werden die folgenden Vereinbarungen verwendet:

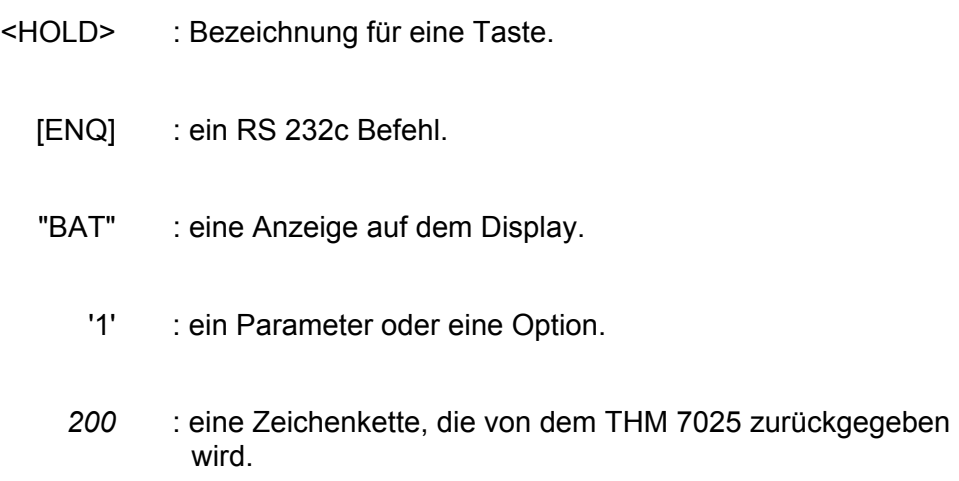

#### **1. ALLGEMEINE BESCHREIBUNG**

Das METRO*LAB* 3-Achsen Hall Magnetometer "THM 7025" ist ein Meßgerät, das mit Hilfe von HALL Elementen magnetische Felder mißt. Das wichtigste Merkmal des THM 7025 ist die gleichzeitige Messung von 3 Achsen, X, Y, Z, die in einem Winkel von 90° zueinander stehen, wodurch eine direkte Messung der Gesamtfeldstärke des Magnetfelds ermöglicht wird, **ohne daß der Sensor dazu besonders ausgerichtet werden muß (isotropisch).** 

Das THM 7025 berechnet die Größe des Magnetfelds anhand der folgenden Gleichung und zeigt sie an:

$$
B=\sqrt{Bx^2+By^2+Bz^2}
$$

Die magnetische Feldstärke wird in (mT) auf einer 3½ stelligen Flüssigkristallanzeige (LCD) angezeigt.

Das THM 7025 und sein Meßfühler stellen ein tragbares System zur Messung von Magnetfelder dar. Mit Hilfe der Tastatur kann der Bediener die verschiedenen Meßmodi steuern und eine Nulleinstellung des Meßfühlers durchführen.

Sämtliche Funktionen des THM 7025 (Steuerung und Messung) können über eine serielle RS 232c Schnittstelle von einem Computer aus (vom Benutzer zu stellen) durchgeführt werden.

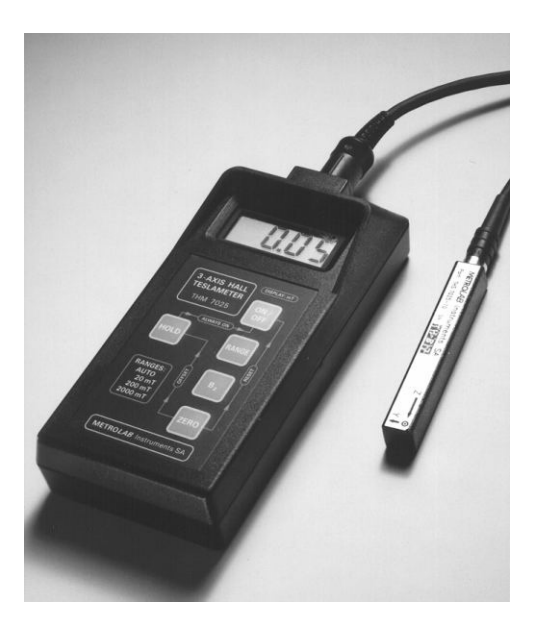

**Abbildung 1:** Das THM 7025

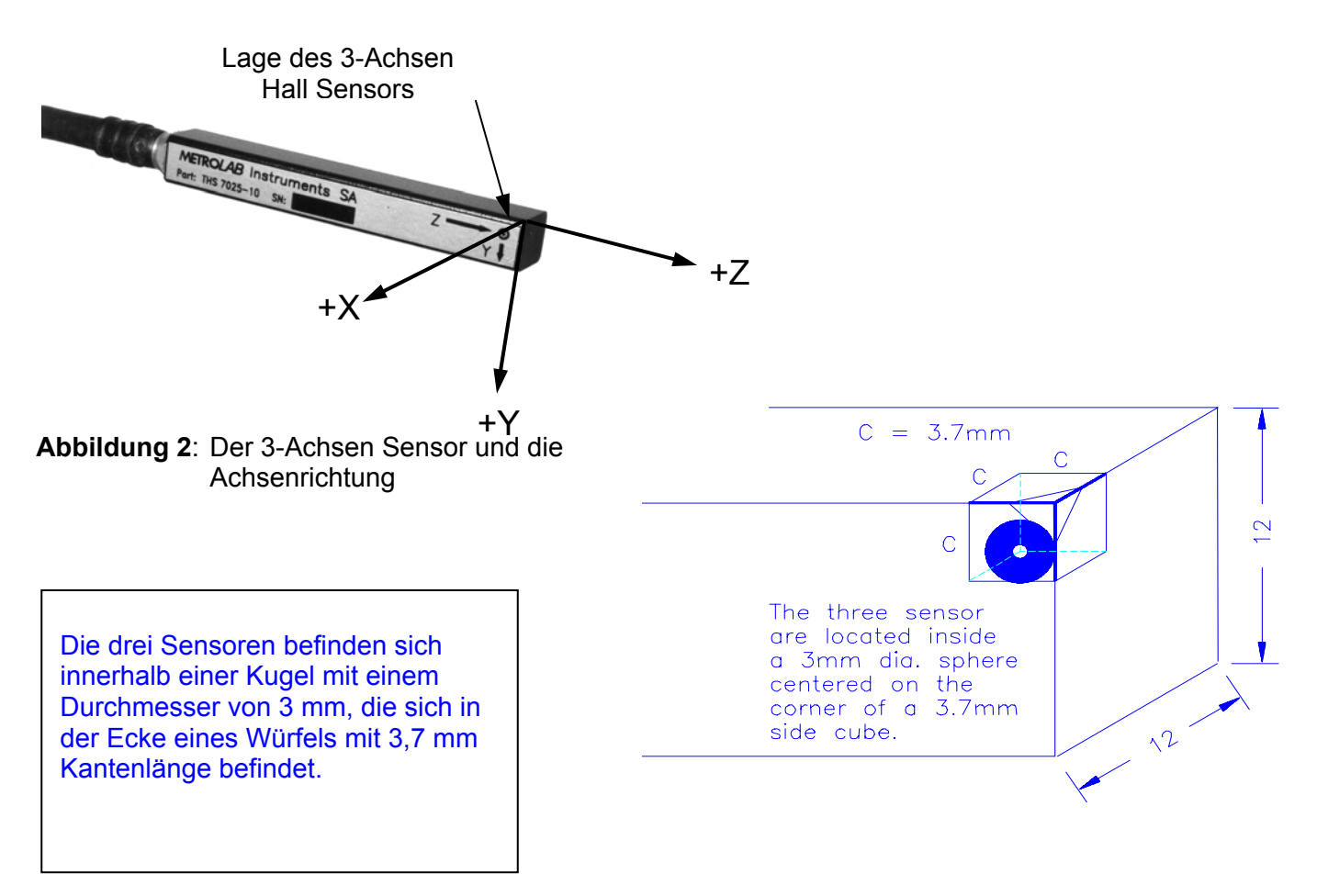

**Abbildung 3:** Position des Hall Sensors

#### **2. SPEZIFIKATIONEN**

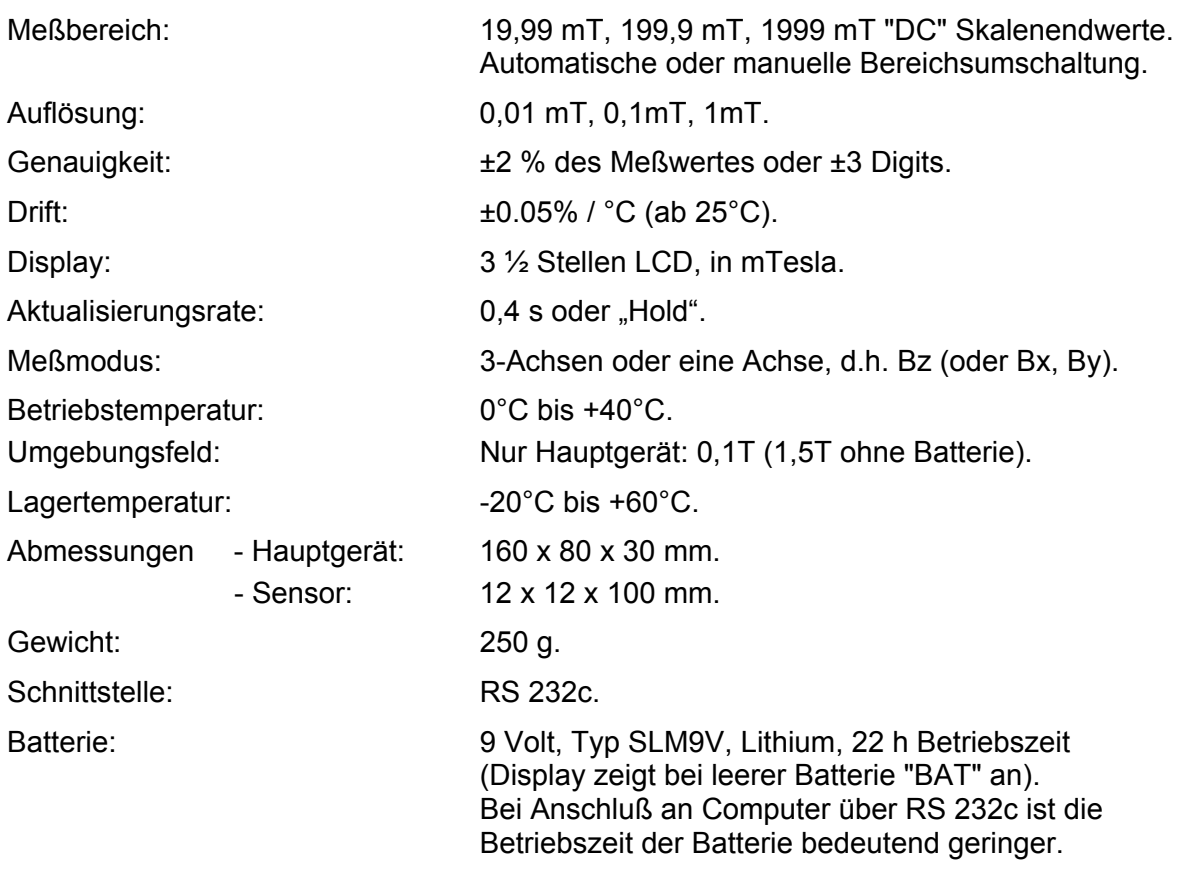

Das THM 7025 System wird mit einer zugehörigen Hartplastik-Tragetasche geliefert sowie mit jeweils einem Stück der folgenden Teile:

- Handinstrument
- 3-Achsen Sensor (Modell THS7025-10) mit 1,5 Meter abgeschirmtem Kabel.
- 9 Volt Lithium-Batterie.
- 110 V oder 220 V Stecker-Netzteil (Modell HPS7025-10).
- Nullfeld-Kammer (Modell ZFC7025-16).
- Serielles Schnittstellenkabel (3 m) mit Anschlußstecker Sub-D 9 pol. Typ IBM-PC (Modell SC7025-13).
- Bedienungsanleitung.

#### **3. SICHERHEIT**

Das THM 7025 kann Magnetfelder von bis zu 2 Tesla messen.

Wir **WARNEN und BITTEN** den Benutzer **EINDRINGLICH**, die **Auswirkungen** solcher starken Magnetfelder zu berücksichtigen.

Das THM 7025 wird über eine 9 Volt Batterie gespeist, die teilweise aus Eisen besteht. Dies bedeutet, daß starke mechanische Kräfte auf die Batterie und damit auf das THM 7025 Gerät einwirken.

**Das Hauptgerät sollte BEI EINGELEGTER BATTERIE nicht magnetischen Feldstärken von mehr als 0,1 Tesla ausgesetzt werden.** 

Wird diese Warnung mißachtet, kann das THM 7025 dem Benutzer aus der Hand gerissen werden.

#### **SELBST BEI HERAUSGENOMMENER BATTERIE sollte das Hauptgerät nicht magnetischen Feldstärken von mehr als 1,5 Tesla ausgesetzt werden.**

Die Betriebsfähigkeit und die Genauigkeit des THM 7025 können nicht garantiert werden, solange das Gerät in dem Magnetfeld verbleibt. Dabei wird nicht ausgeschlossen, daß das Meßgerät dauerhaft beschädigt werden kann.

Seien Sie sich auch bei herausgenommener Batterie und Verwendung des Stecker-Netzteils dieser Gefahr bewußt. Der Transformator des Netzteils enthält nämlich ebenfalls Eisen. Das Stecker-Netzteil darf deshalb niemals magnetischen Feldstärken von mehr als 0,1 Tesla ausgesetzt werden.

**METROLAB Instrument SA kann für Unfälle aufgrund unsachgemäßer Handhabung des THM 7025 oder Nichtbeachtung der hier gegebenen Warnungen nicht haftbar gemacht werden.** 

#### **4. BETRIEBSPRINZIP**

#### **4.1. Vorgehensweise**

- Schieben Sie den Batteriedeckel auf der Rückseite des Geräts zur Seite. Legen Sie die 9V Batterie ein, und setzen Sie den Batteriedeckel wieder auf.
- Stecken Sie den Sensor in den Anschluß auf der Oberseite des Geräts.
- Schalten Sie das THM 7025 ein, indem Sie die ON/OFF Taste für mindestens 1 s gedrückt halten.

Das THM 7025 wird manuell über 5 Tasten bedient.

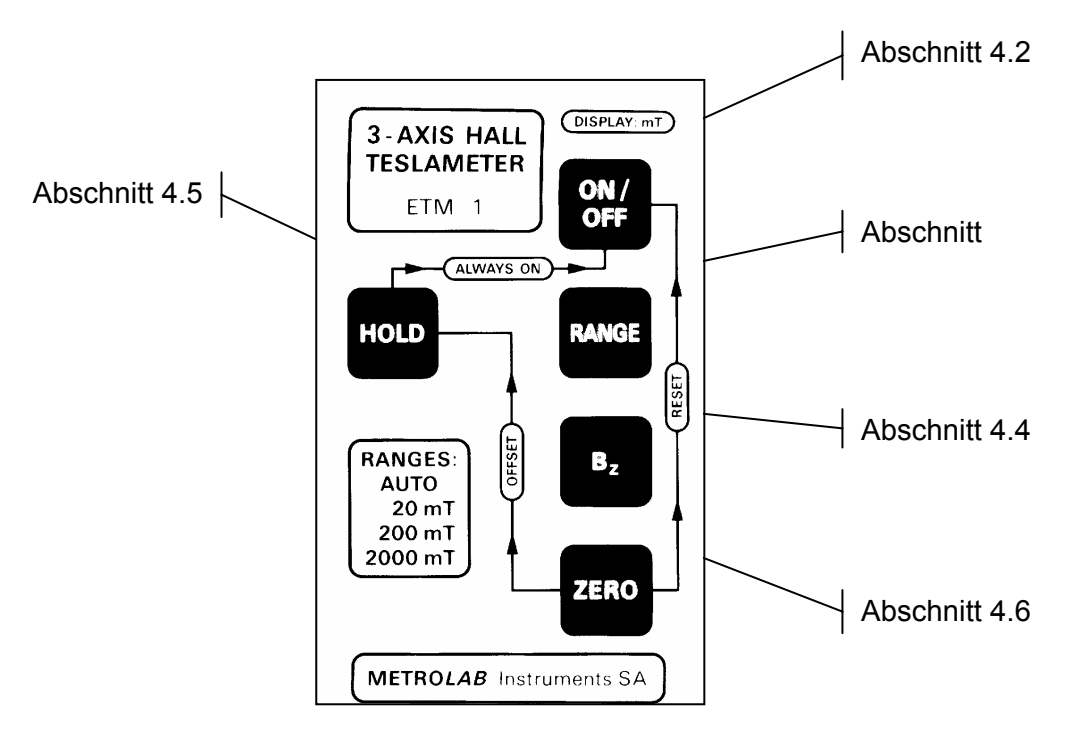

**Abbildung 4:** Ansicht der Tastatur

#### <span id="page-12-0"></span>**4.2. ON/OFF**

Ein-/Aus Taste.

*Einmal mindestens 1 s lang drücken:* Gerät ist Eingeschaltet. *Noch einmal drücken:* Gerät ist Ausgeschaltet.

Wird die <ON/OFF> Taste des THM 7025 nicht betätigt und wird kein RS 232c Befehl geschickt, schaltet das THM 7025 automatisch nach ~ 3 Minuten aus.

Wenn Sie die automatische Ausschaltung deaktivieren möchten, drücken Sie die Taste <HOLD>, halten Sie sie gedrückt, und drücken Sie <ON/OFF>. Auf dem Display erscheint für ungefähr 0,4 s "On" und zeigt Ihnen an, daß das Gerät nun so lange eingeschaltet bleibt, bis Sie es mit der <ON/OFF> Taste wieder ausschalten.

Diese Funktion ist auf der Tastatur mit  $A_L = N \cdot N$  angegeben.

Mit dem [OFF] Befehl kann die automatische Ausschaltung ebenfalls deaktiviert oder aktiviert werden.(Siehe Abschnitt [5.11,](#page-21-0) Seite [18](#page-21-0).)

Wenn die Batterie zu schwach ist, wird auf dem Display "BAT" angezeigt, und einige Minuten später schaltet das THM 7025 auch dann automatisch aus.

#### **4.3. MESSBEREICH**

Die Meßwerte werden in drei Meßbereichen angezeigt:

- 1. 19,99 mT
- 2. 199,9 mT
- 3. 1999 mT.

Beim Einschalten befindet sich das THM 7025 in der automatischen Bereichsumschaltung und zeigt die Meßergebnisse im jeweils günstigsten Bereich an. Durch Drücken der Taste <RANGE> schaltet es von der automatischen Bereichsumschaltung auf 1999, durch erneutes Drücken auf 199,9 und durch ein drittes Drücken auf 19,99 und anschließend zurück zur automatischen Bereichsumschaltung. Bevor der Wert für das Magnetfeld angezeigt wird, zeigt das THM 7025 für eine **halbe Sekunde** den gewählten Bereich an. Eine Zusammenfassung finden Sie in der folgenden Tabelle:

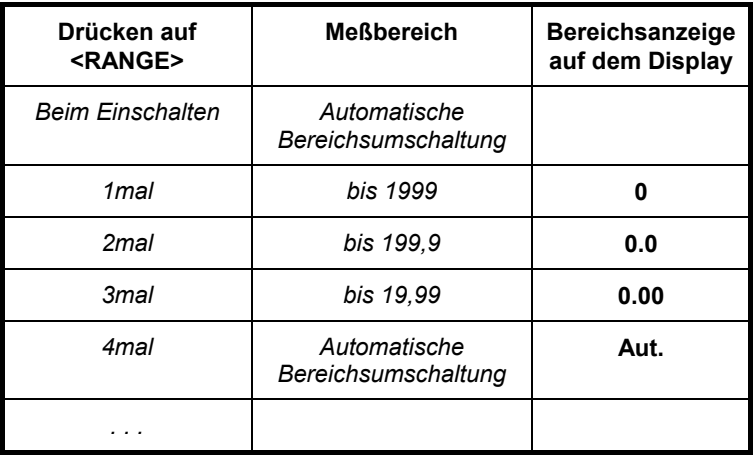

#### **4.4. Bz (B auf Z Achse)**

Mit der <Bz> Taste wird zwischen Messungen auf 3 Achsen und Messungen auf einer Achse umgeschaltet. Zur Unterscheidung dieser beiden Modi wird im

Einachsen-Modus zusammen mit dem Wert für das Magnetfeld das Zeichen "**+**" oder "**-**" angezeigt. Ansonsten wird kein Zeichen angezeigt.

Standardmäßig wird die **'Z' Achse** ausgewählt. Der Zugriff auf eine andere Achse ist über den RS 232c Befehl [BZA] möglich (siehe Abschnitt [5.7,](#page-18-0) Seite [15](#page-18-0)).

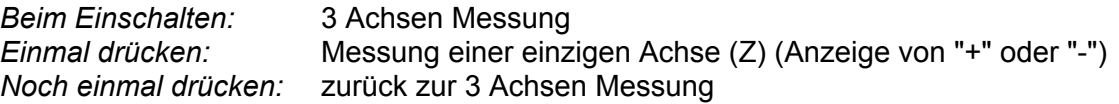

#### <span id="page-14-0"></span>**4.5. HOLD**

Solange wie die Taste <HOLD> gedrückt wird, **wird die Anzeige des gemessenen Wertes gehalten.** Auf dem Display erscheint das Zeichen "▲". Nach dem Loslassen von <HOLD> setzt das THM 7025 seine Messungen fort und zeigt neue Werte an.

Dies ist die **normale** Funktion der Taste.

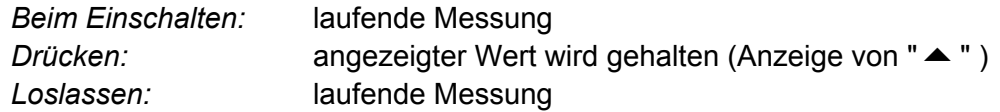

Wenn der Benutzer die Taste <HOLD> als Umschalttaste verwenden möchte, kann er dies über einen RS 232c Befehl tun (siehe Abschnitt [5.4,](#page-17-0) Seite [14\)](#page-17-0). Dies ist die **Umschalt**funktion der Taste.

Die Taste <HOLD> wird dann folgendermaßen verwendet:

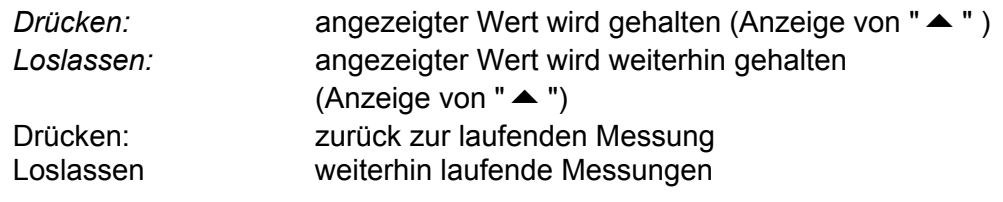

Anmerkung: wird die Taste <HOLD> gedrückt, festgehalten und dann gleichzeitig <ON/OFF> gedrückt, wird dadurch die automatische Ausschaltung deaktiviert (siehe Abschnitt [4.2,](#page-12-0) Seite [9\)](#page-12-0).

#### <span id="page-14-1"></span>**4.6. ZERO**

Diese Taste erfüllt **drei Funktionen**: Löschen eines Fehlers, Benutzer-Offset und System-Offset.

A) Bei der Benutzung des THM 7025 können auch Fehler auftreten. Auf der Anzeige steht dann "Er.n", wobei 'n' die Fehlernummer angibt (die Liste mit Fehlerbeschreibungen finden Sie in Abschnitt [5.15,](#page-22-0) Seite [19\)](#page-22-0). Die Taste <ZERO> löscht den Fehler und seine Anzeige.

*Einmal <ZERO> drücken:* Fehler löschen

B) Die Offsets des Hall Sensors werden im Werk kalibriert. Sie heißen System-Offsets.

Benötigt der Benutzer des THM 7025 eine Neueinstellung der Offsets, muß er **den Meßfühler in die Nullfeld-Kammer einführen**, dann die Taste <ZERO> drücken, sie gedrückt halten und die Taste <HOLD> drücken. Die Offsets werden dann gemessen und gespeichert. Die neuen Werte der Offsets bleiben auch nach dem Ausschalten des THM 7025 erhalten. Auch wenn sich das THM 7025 im Einachsen-Modus befindet, erfolgt die Offset-Messung auf den 3 Achsen.

*<ZERO> drücken, gedrückt halten, <HOLD> drücken:* Benutzer-Offset

Der Benutzer-Offset wird über die Tastenkombination  $\sqrt{OESET}$  angezeigt.

- **Warnung:** da das THM 7025 über 3 Achsen mißt, kann der Benutzer-Offset **nicht** für eine Offset-Einstellung der Anzeige verwendet werden, wenn sich der Sensor in einem vorgegebenen Magnetfeld befindet (z.B. für Relativmessungen), die Messungen wären dann von der Ausrichtung des Sensors abhängig!
- C) Zum Laden des werksmäßig definierten System-Offsets muß der Benutzer die Taste <ZERO> drücken, sie gedrückt halten und die Taste <ON/OFF> drücken. Dadurch werden die Standardparameter wieder hergestellt. Außerdem wird dadurch die Z-Achse wieder zur Standardachse, wenn die Taste <Bz> gedrückt wird.

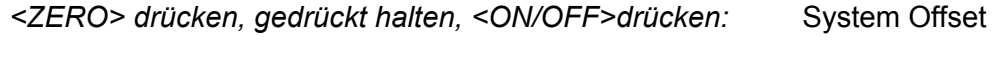

Der System-Offset wird über die Tastenkombination | RESET angezeigt.

#### **5. BEFEHLE DER RS 232c SCHNITTSTELLE**

#### <span id="page-16-0"></span>**5.1. EINLEITUNG**

**Stellen Sie sicher**, daß das Gerät ausgeschaltet ist, bevor Sie das mitgelieferte RS 232c Kabel an das THM 7025 und die serielle Schnittstelle des Computers anschließen.

Stellen Sie den Computer auf die folgenden RS 232c Parameter ein:

9600 Baud, 8 Bit, keine Parität, 1 Stopbit, Kein XON/OFF.

Die Steuerung des THM 7025 über die serielle Schnittstelle erfolgt mit einem Satz von Befehlen. Jeder Befehl besteht aus einer Kette von ASCII Zeichen und verwendet die folgende Syntax: ein Kern aus 3 mnemonischen Zeichen, dann einer oder kein Parameter, dann die Zeichen 'CR' (ASCII 13) und 'LF' (ASCII 10). Kern und Parameter werden durch ein Komma getrennt.

Anmerkung: die Zeichen 'CR' - 'LF' sind **bei jedem Befehl unbedingt erforderlich**, sie folgen auch auf jede Zeichenkette, die vom THM 7025 ausgegeben wird. In der Beschreibung der Befehle wurden sie zur klareren Darstellung des Textes jedoch weggelassen.

Einige Befehle dienen nur zum 'Lesen' (z.B.: [ENQ]) oder 'Schreiben' (z.B.: [CLE]). Die anderen Befehle sind zum 'Lesen und Schreiben'. Sie werden zum Setzen eines Parameters oder einer Option verwendet. Im Modus 'Schreiben' beinhalten diese Befehle den Parameter (z.B.: [RNG,2]) und im Modus 'Lesen' haben diese Befehle keinen Parameter (z.B.: [RNG]) und der eingestellte Parameterwert wird vom THM 7025 ausgegeben.

Der Befehlssatz ist in den folgenden Abschnitten beschrieben.

#### <span id="page-16-1"></span>**5.2. ENQ (ENQuire displayed value)**

Der [ENQ] Befehl gibt den Wert für die Größe des Magnetfelds aus.

Die ausgegebene Zeichenkette entspricht der Anzeige. Durch diesen Befehl wird der aktuell angezeigte Feldwert ausgegeben. Ist das THM 7025 übersteuert, gibt der [ENQ] Befehl die zeichenkette *O.L.* aus.

Wird der [ENQ] Befehl gesendet, wenn das THM 7025 den Meßbereich wechselt (Display zeigt " - - - "), lautet die ausgegebene Zeichenkette: *!*

Der [ENQ,n] Befehl gibt den Wert für die Größe des Magnetfelds nach einzelnen Achsen aufgeschlüsselt aus, dabei steht:

- n = 1 für die X Achse
- n = 2 für die Y Achse
- n = 3 für die Z Achse

Anmerkung: befindet sich das THM 7025 im Einachsen-Modus, gibt [ENQ] nur den Wert des Magnetfelds für diese Achse aus. [ENQ,n] gibt

dagegen 0 aus, wenn 'n' sich auf eine der nicht eingestellten Achsen bezieht.

#### <span id="page-17-1"></span>**5.3. RNG (RaNGe)**

Der [RNG,n] Befehl ändert den Meßbereich, wobei:

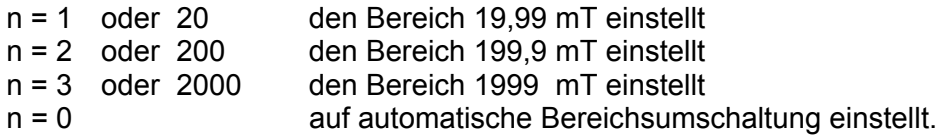

Der [RNG] Befehl gibt den aktuellen Meßbereichstatus als Zeichenkette aus, die die folgende Bedeutung hat:

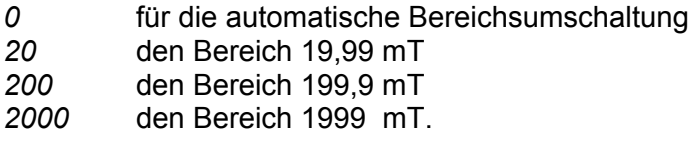

#### <span id="page-17-0"></span>**5.4. HLD (HoLD)**

Der [HLD,n] Befehl hält den Anzeigewert oder gibt ihn frei:

- n = 1, Anzeige wird gehalten
- n = 0, Anzeige läuft.

Der [HLD] Befehl gibt den aktuellen Status des Hold-Modus aus.

Der [HLD,n] Befehl wechselt zwischen Normal- und Umschaltfunktion für die Taste, wobei gilt:

- n = 2, Taste <HOLD> in Umschaltfunktion
- n = 3, Taste <HOLD> in Normalfunktion.

(zur Benutzung der Taste <HOLD> siehe Abschnitt [4.5](#page-14-0) [a](#page-16-0)uf Seite [11](#page-14-0)).

Anmerkung: Die gewählte Funktion, normal oder Umschaltung, wird gespeichert. Die Auswahl bleibt nach dem Ausschalten des THM 7025 erhalten.

#### **5.5. MAP**

Der [MAP,n] Befehl sendet den angezeigten Wert zur RS 232c, wobei:

- bei n = 1, bei jedem drücken der Taste <HOLD> der angezeigte Wert zur RS 232c gesendet wird
- bei n = 0, die MAP Funktion freigegeben wird.
- Anmerkung: Dank der RS 232c Schnittstelle ist die Aufzeichnung eines Feldes sehr einfach. Das THM 7025 wird dort positioniert, wo eine Feldmessung durchgeführt werden soll. Betätigt der Benutzer die Taste <HOLD>, wird der angezeigte Wert zum Computer gesendet,

wodurch eine einfache Erfassung der magnetischen Feldwerte ermöglicht wird.

#### <span id="page-18-1"></span>**5.6. STZ (Set To Zero)**

Der [STZ,n] Befehl bezieht sich auf die Sensor-Offsets, wobei:

n = 1, den Benutzer-Offset für die drei Achsen mißt und speichert.

Dieser Befehl hat dieselben Auswirkungen wie das Drücken der Tasten <ZERO> und <HOLD> (siehe Abschnitt [4.6,](#page-14-1) Seite [11\)](#page-14-1)

- **WARNUNG**: zur Messung des Benutzer-Offsets muß der Benutzer den Meßfühler in die Nullfeld-Kammer einführen, die sich in einer magnetischen Umgebung von unter 0,15 mT (1,5 Gauß oder ungefähr das 3fache der magnetischen Erdfeldstärke) befinden muß.
	- n = 0, zum System Offset zurückkehrt.

Dieser Befehl hat dieselben Auswirkungen wie das Drücken der Tasten <ZERO> und <ON/OFF>. (siehe Abschnitt [4.6,](#page-14-1) Seite [11\)](#page-14-1)

Der [STZ] Befehl gibt *0* aus, wenn das THM 7025 mit System-Offset verwendet wird, oder *1*, wenn es mit Benutzer-Offset verwendet wird.

#### <span id="page-18-0"></span>**5.7. BZA (B on single Axis)**

Dieser Befehl ermöglicht dem Benutzer, eine der drei einzelnen Achsen oder den 3-Achsen-Modus auszuwählen.

Der [BZA,n] stellt den Achsenmodus ein, wobei gilt:

- $n = 1$ , für die X Achse
- n = 2, für die Y Achse
- n = 3, für die Z Achse
- n = 0, für den 3-Achsen-Modus.
- Anmerkung: beim Drücken der <Bz> Taste zeigt das Display das magnetische Feld an, das mit der letzten über den [BZA] Befehl ausgewählten einzelnen Achse gemessen wurde.

Der [BZA] Befehl gibt den aktuellen Status des Achsenmodus aus.

#### **5.8. VER (firmware VERsion)**

#### Der [VER] Befehl gibt die Firmware Version in der folgenden Zeichenkette aus.

#### *METROLAB SA, THM 7025, Ver X.XX*

#### <span id="page-19-0"></span>**5.9. ST1 (STatus register 1)**

#### Der [ST1] Befehl gibt das Statusregister 1 aus.

Das Statusregister 1 wird als eine Kette von 8 ASCII Zeichen *0* oder *1*, gefolgt von 'CR' 'LF' ausgegeben; das **erste** empfangene Zeichen ist das **höchstwertige** Bit (Bit 7).

#### Der [ST1,n] Befehl löscht die Bits aus Statusregister 1

Hierbei ist 'n' ein Dezimalwert von 0 bis 255, der das Schreiben von Nullen in Statusregister 1 erlaubt: d.h. '0' löscht alle Bits aus Statusregister 1; '255' löscht kein Bit aus Statusregister 1; '9' löscht alle Bits außer den Bits 3 und 0 aus Statusregister 1.

#### Bedeutung des Statusregisters 1:

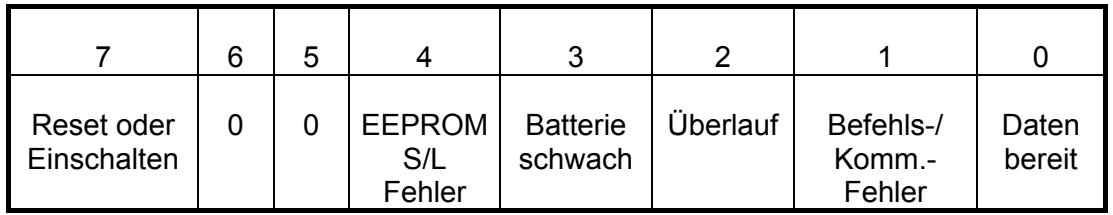

#### Bit 7: Reset oder Einschalten

Dieses Bit wird beim Einschalten oder bei einem Reset des Meßgeräts über den [RST] Befehl auf 1 gesetzt.

#### Bit 6: immer 0

#### Bit 5: immer 0

#### Bit 4: EEPROM Schreib-/Lesefehler

Dieses Bit wird auf 1 gesetzt, um anzuzeigen, daß ein Fehler beim Lesen oder Schreiben von Parametern in den nicht flüchtigen Speicher (EEPROM) vorliegt. Dies ist ein schwerwiegender Fehler, der nicht gelöscht werden kann. Das Meßgerät muß repariert werden.

#### <span id="page-19-1"></span>Bit 3: Batterie schwach

Dieses Bit wird auf 1 gesetzt, um anzuzeigen, daß die Batterie zu schwach ist und deshalb ausgetauscht werden muß. Das Display zeigt "BAT".

#### Bit 2: Überlauf

Dieses Bit wird auf 1 gesetzt, um anzuzeigen, daß der Meßbereich übersteuert ist. Das Display zeigt "O.L.". Der Benutzer kann einen höheren Bereich wählen, wenn es möglich ist.

Bit 1: Befehls- oder Kommunikationsfehler

Dieses Bit wird auf 1 gesetzt, um anzuzeigen, daß die Syntax eines Befehls falsch war. Der letzte Befehl, der den Fehler erzeugt hat, wird über den [ERR] Befehl ausgegeben.

Dieses Bit wird auch bei einem Fehler bei der Kommunikation mit der RS 232c Schnittstelle gesetzt.

#### Bit 0: Daten bereit

Dieses Bit wird auf 1 gesetzt, um anzuzeigen, daß ein Wert zum Einlesen bereit steht. Das Aktualisierungsintervall liegt etwa bei 0,4 s.

#### <span id="page-20-0"></span>**5.10. ST2 (STatus register 2)**

#### Der [ST2] Befehl gibt das Statusregister 2 aus.

Das Statusregister 2 wird als eine Kette von 8 ASCII Zeichen *0* oder *1*, gefolgt von 'CR' 'LF' ausgegeben; das **erste** empfangene Zeichen ist das **höchstwertige** Bit (Bit 7). Die Bits aus dem Statusregister 2 geben den Status des Meßgeräts im Moment des Einlesens wieder. Sie können vom Benutzer nicht gelöscht werden.

#### Bedeutung des Statusregisters 2:

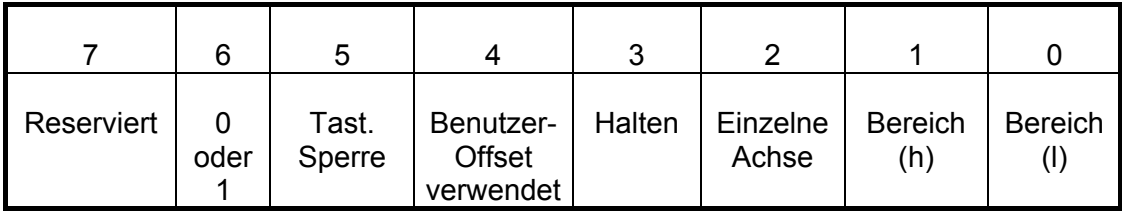

#### Bit 7: Reserviert

#### Bit 6: 0 oder 1

Kann 0 oder 1 sein. Information nur für das Werk (zu Test- und Diagnosezwecken).

#### Bit 5: Local LockOut

Dieses Bit wird auf 1 gesetzt, wenn die Tastatur gesperrt ist. Es wird auf 0 gesetzt, wenn sie in Betrieb ist.

#### Bit 4: Benutzer-Offset

Dieses Bit wird auf 1 gesetzt, wenn das THM 7025 mit Benutzer-Offset verwendet wird.

Es wird auf 0 gesetzt, wenn es mit System-Offset verwendet wird.

#### Bit 3: Halten

Dieses Bit wird auf 1 gesetzt, wenn die Anzeige gehalten wird. Es wird auf 0 gesetzt, wenn die Anzeige weiterläuft.

#### Bit 2: Einzelne Achse

Dieses Bit wird auf 1 gesetzt, wenn das THM 7025 im Einachsen-Modus betrieben wird. Es wird auf 0 gesetzt, wenn der 3-Achsen-Modus aktiviert ist.

Bits 1 und 0: Bereich Diese Bits geben den Bereich an:

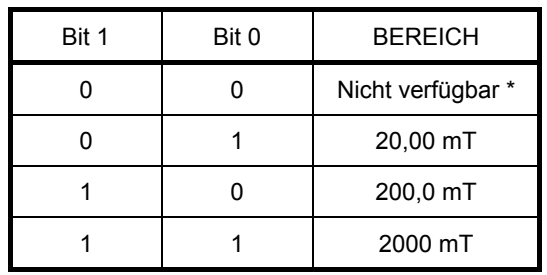

\* Die Kombination von 0 und 0 kann nicht auftreten.

#### <span id="page-21-0"></span>**5.11. OFF (auto OFF)**

Der [OFF,n] Befehl steuert die Funktion zum automatischen Ausschalten:

- n = 0, Modus Auto-AUS ist nicht aktiv. Das THM 7025 bleibt eingeschaltet, bis es über die Taste <ON/OFF> oder den [OFF,2] Befehl ausgeschaltet wird. Das Display zeigt " On " für ~0,4 sec.
- n = 1, Modus Auto-AUS ist aktiv. Dies bedeutet, daß das THM 7025 sich automatisch ausschaltet, wenn es 3 Minuten lang nicht benutzt wird. Das Display zeigt " OFF " für ~0,4 sec.
- n = 2, das THM 7025 ist ausgeschaltet!

#### <span id="page-21-3"></span>**5.12. BAT (BATtery Level)**

Der [BAT] Befehl gibt die aktuelle Batteriespannung in Schritten von 1/10 V aus.

Beispiel: *92* bedeutet 9,2 V

#### <span id="page-21-1"></span>**5.13. RST (ReSeT)**

#### Der [RST] Befehl setzt das THM 7025 zurück (Reset).

Das THM 7025 wird auf den Zustand, den es beim Einschalten hatte, zurückgesetzt.

#### <span id="page-21-2"></span>**5.14. LLO (Local LockOut)**

#### Der [LLO,n] Blockiert die Tastatur und gibt sie wieder frei.

Dies stellt eine Sicherung dar, wenn ein Benutzer die von ihm geänderten Parameter nicht verlieren möchte, wenn er irrtümlich die Tastatur des Geräts berührt.

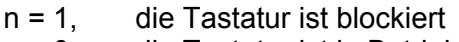

 $n = 0$ , die Tastatur ist in Betrieb.

#### <span id="page-22-0"></span>**5.15. ERR (ERRor)**

Der [ERR] Befehl gibt die ersten 3 Digits des letzten Befehls aus, der zu einem Syntax-Fehler führte.

Der Syntax-Fehler wird von Bit 1 des Statusregisters 1 angezeigt.

#### **5.16. CLE (CLear Error)**

#### Der [CLE] Befehl löscht einen eventuellen Fehler.

z.B. wenn auf dem Display "Er.2" oder "Er.3" angezeigt wird.

#### Fehlerbeschreibung:

Wird ein Fehler erkannt, erscheint auf dem Display oder in der ausgegebenen Zeichenkette des [ENQ] Befehls "Er.n", wobei gilt:

- n = 1, Dies ist eine Fehler beim Lesen oder Schreiben von Parametern im nicht flüchtigen Speicher (EEPROM). **Dies ist ein schwerwiegender Fehler, der nicht gelöscht werden kann. Das Meßgerät muß repariert werden.**
- n = 2, Dieser Fehler tritt auf, wenn eine Störung bei der RS 232c Kommunikation oder dem Lesen der Tastatur vorliegt. **Dieser Fehler kann durch Drücken der Taste <ZERO> oder über den [CLE] Befehl gelöscht werden.**
- n = 3, Dieser Fehler kann bei einer Messung mit Benutzer-Offset auftreten, wenn das restliche Magnetfeld zu groß ist, um eine Nulleinstellung durchzuführen. **Der Fehler 3 kann durch Drücken der Taste <ZERO> oder über den [CLE] Befehl gelöscht werden.**

#### **6. ANLAGE A: Anzeige des THM 7025**

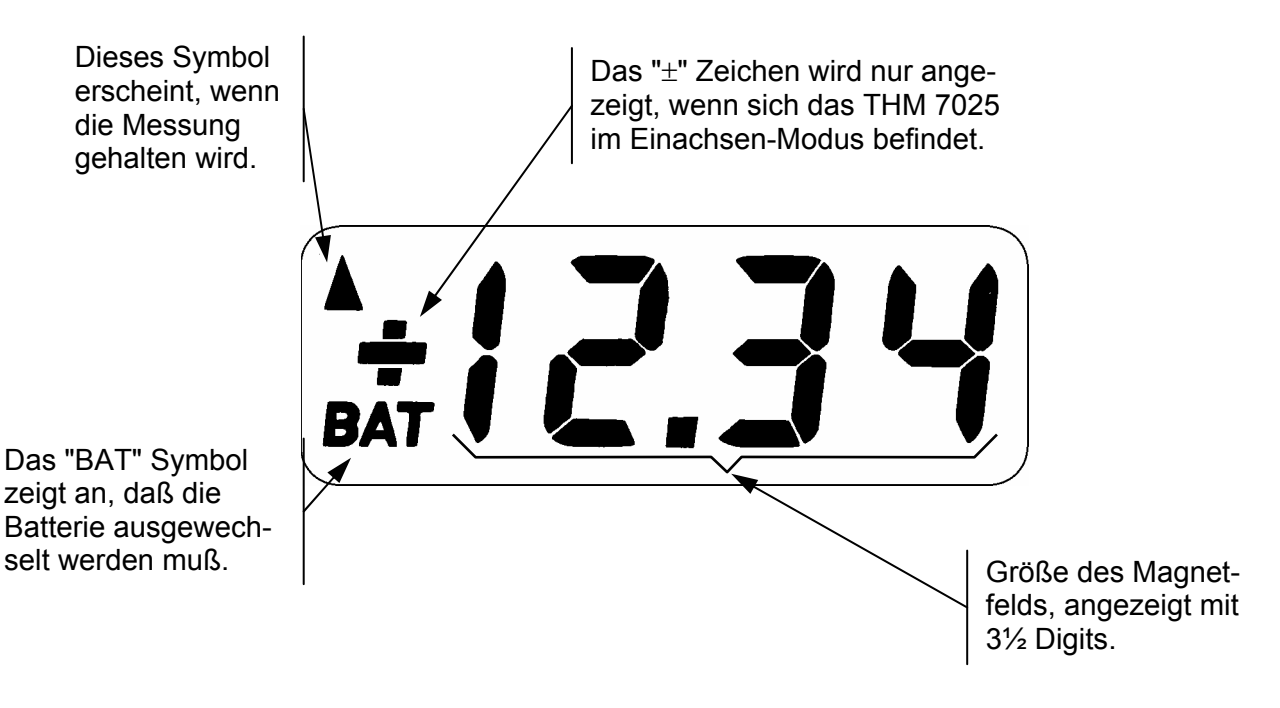

**Abbildung 5** 

#### **Angezeigte Meldungen:**

#### A) Statusmeldungen **(Diese werden für eine halbe Sekunde angezeigt)**:

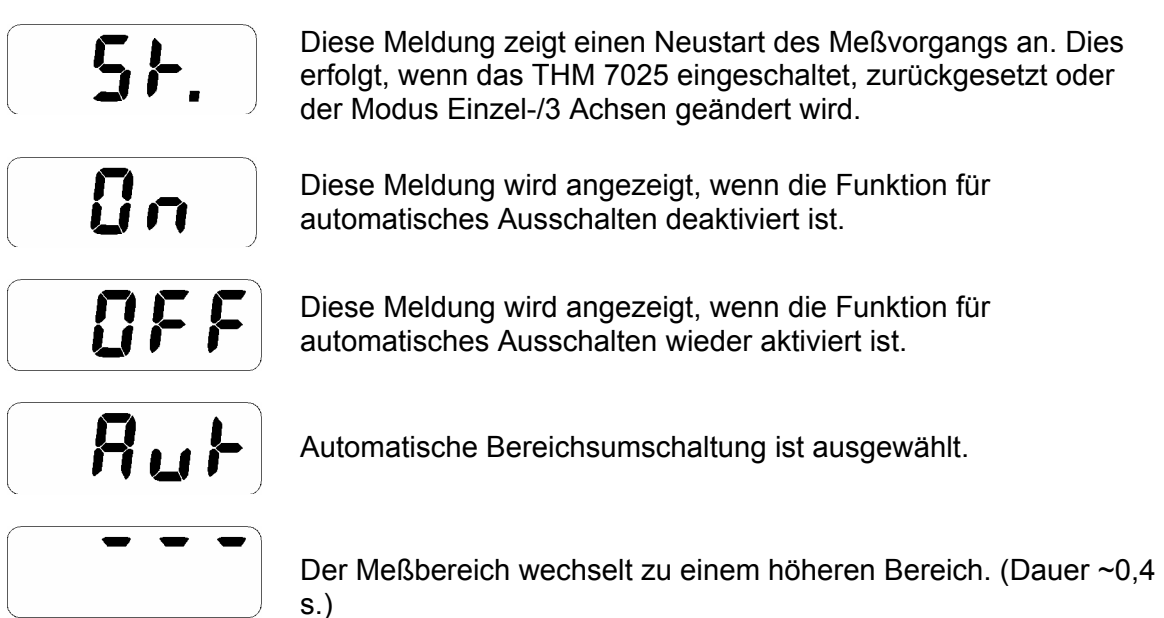

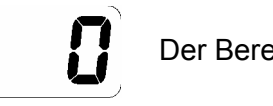

Der Bereich 1999 mT ist ausgewählt.

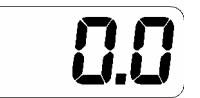

Der Bereich 199,9 mT ist ausgewählt.

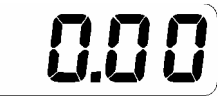

Der Bereich 19,99 mT ist ausgewählt.

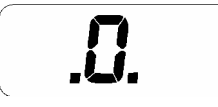

Das THM 7025 geht zurück zum System-Offset.

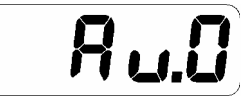

Der Benutzer-Offset wird gemessen und gespeichert.

#### B) Fehlermeldungen **(Diese werden bis zum Löschen der Fehlerbedingung angezeigt)**:

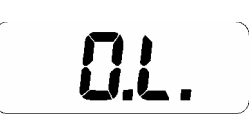

Der Bereich ist übersteuert, der Benutzer kann einen höheren Bereich wählen, wenn dies möglich ist.

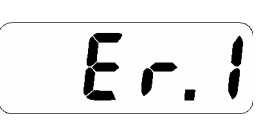

Dies ist ein Fehler beim Lesen oder Schreiben der Parameter im nicht flüchtigen Speicher (EEPROM).

**Dies ist ein schwerwiegender Fehler, der nicht gelöscht werden kann. Das Meßgerät muß repariert werden.**

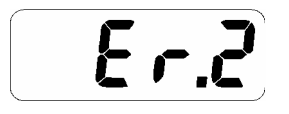

Dieser Fehler tritt auf, wenn eine Störung bei der RS 232c Kommunikation oder dem Lesen der Tastatur vorliegt. Er kann entweder durch Drücken der Taste <ZERO> oder über den [CLE] Befehl gelöscht werden.

$$
\mathsf{E} \cdot \mathsf{J}
$$

Dieser Fehler kann bei einer Messung mit Benutzer-Offset auftreten, wenn das restliche Magnetfeld zu groß ist, um eine Nulleinstellung durchzuführen, oder bei normalen Messungen, wenn der interne Speicher voll ist. Der letzte Fall sollte im Normalbetrieb jedoch nicht eintreten. Dieser Fehler kann entweder durch Drücken der Taste <ZERO> oder über den [CLE] Befehl gelöscht werden.

#### **7. ANLAGE B: GARANTIE**

METROLAB Instruments SA garantiert, daß alle Meßgeräte aus seiner Herstellung frei von Material- und Herstellungsfehlern sind. Unsere Haftung im Rahmen dieser Garantie beschränkt sich auf die kostenlose Reparatur oder Einstellung eines zu diesem Zweck an unser Werk zurückgeschickten THM 7025 Systems. Diese Garantie erstreckt sich auf das THM 7025 und sein Zubehör, wenn die Rücksendung innerhalb eines Jahres nach Auslieferung an den ursprünglichen Käufer mit Transportkosten zu Lasten des Käufers erfolgt, und wenn es sich nach Überprüfung herausgestellt hat, daß ein Defekt vorliegt. Wenn festgestellt wird, daß der Defekt aufgrund unsachgemäßen Gebrauchs oder anomaler Betriebsbedingungen verursacht wurde, werden die Reparaturkosten nach Vorlage eines Kostenvoranschlags dem Käufer in Rechnung gestellt. Ersatzteile, Reparaturen und Rekalibrierungen sind nur unter der folgenden Adresse erhältlich:

> METROLAB INSTRUMENTS SA 110 Ch. Du Pont-du-Centenaire CH 1228 Genève, Switzerland.

Tel: +41 22 884 33 11 FAX: +41 22 884 33 10 e-mail: contact@metrolab.ch

METROLAB Instruments SA behält sich das Recht vor, jederzeit Konstruktionsänderungen vorzunehmen, ohne daß daraus die Verpflichtung entsteht, dieselben Änderungen auch bei vorher verkauften Geräten durchzuführen.

Diese Garantie ersetzt ausdrücklich sämtliche anderen Verpflichtungen oder Haftungen seitens von METROLAB Instruments SA, und METROLAB Instruments SA nimmt weder an noch autorisiert sie eine andere Person, irgendeine Haftung im Zusammenhang mit dem Verkauf des THM 7025 zu übernehmen.

#### TRANSPORTSCHÄDEN:

Das Meßgerät ist sofort nach Erhalt zu überprüfen und zu testen. Sollte es nicht einwandfrei funktionieren oder in irgendeiner Weise beschädigt sein, ist mit dem Transporteur sofort eine Schadenserklärung zu erstellen. Der Sachbearbeiter für Schadensansprüche stellt entsprechende Berichtsformulare zur Verfügung. Ein Exemplar des ausgefüllten Formulars ist an uns einzusenden. Wir werden dann alle Vorkehrungen für eine Reparatur oder einen Austausch treffen.

## $C \epsilon_{\text{notice}}$

**Marking by the symbol indicates compliance of this Metrolab Hall Magnetometer to the EMC (Electromagnetic Compatibility) directive of the European Community. Such marking is indicative that this magnetometer meets or exeeds the following technical standards:**

- 
- 
- 
- 
- 
- RF electromagnetic field PM ENV50204, ENV50140
- 
- 
- 
- 
- Power frequency field IEC1000-4-8

#### **Testname Standard:**

• Emission conducted: CISPR11, CISPR22, EN55011(B), EN55022 • Emission radiated: CISPR11, CISPR22, EN55011(B), EN55022 • Harmonics IEC555-2, EN60555-2 • Electrostatic discharge IEC801-2, IEC1000-4-2, EN61000-4-2 • RF electromagnetic field AM IEC801-3, IEC1000-4-3, ENV50140 • Fast transients (Burst): IEC801-4, IEC1000-4-4, EN61000-4-4 • Slow transients (Surge) IEC801-5, IEC1000-4-5, EN61000-4-5 • RF common mode IEC801-6, IEC1000-4-6, ENV50141 • Voltage dips & interruptions IEC1000-4-11, EN61000-4-11

<span id="page-27-0"></span>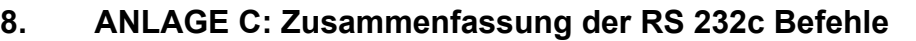

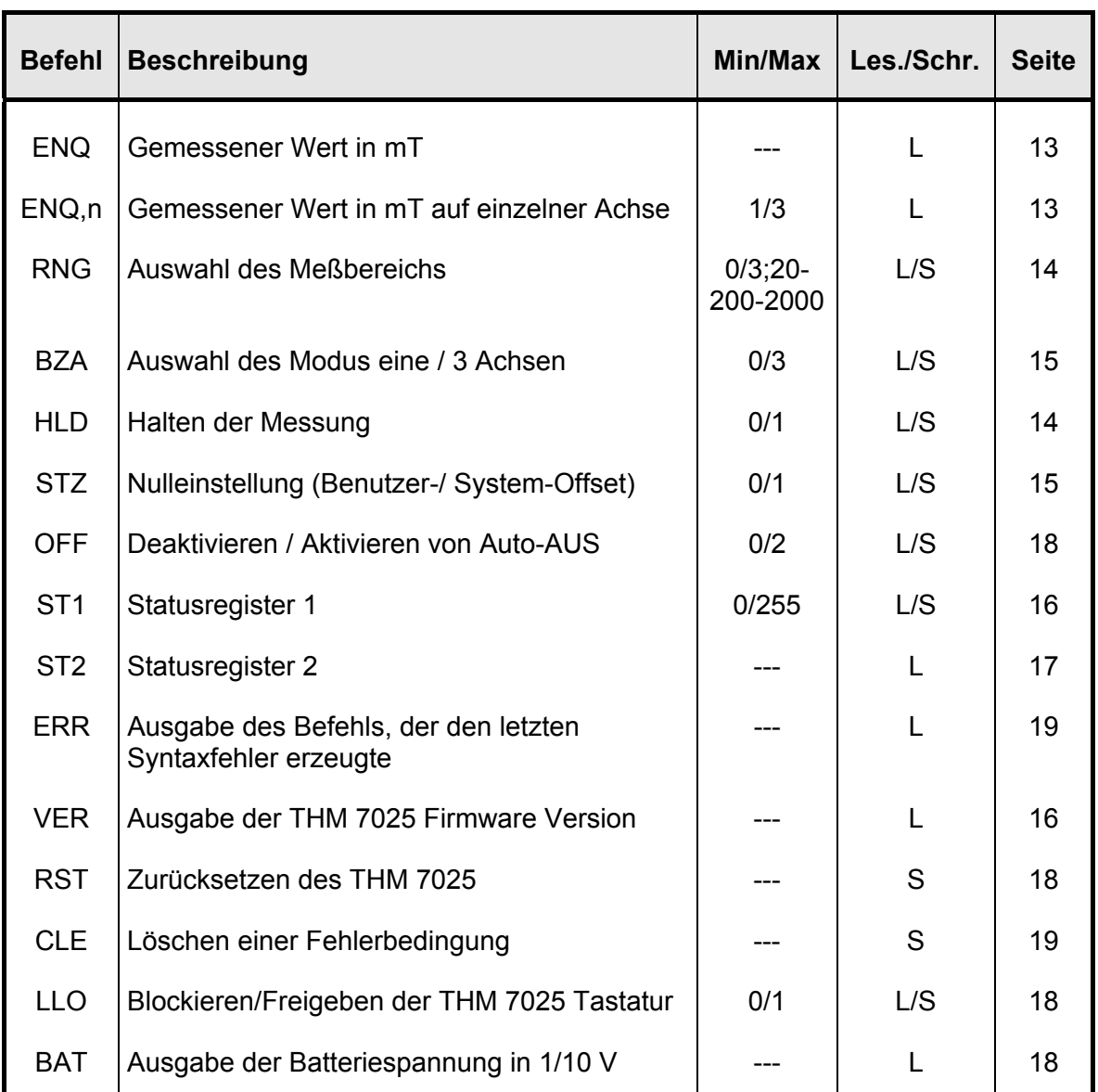

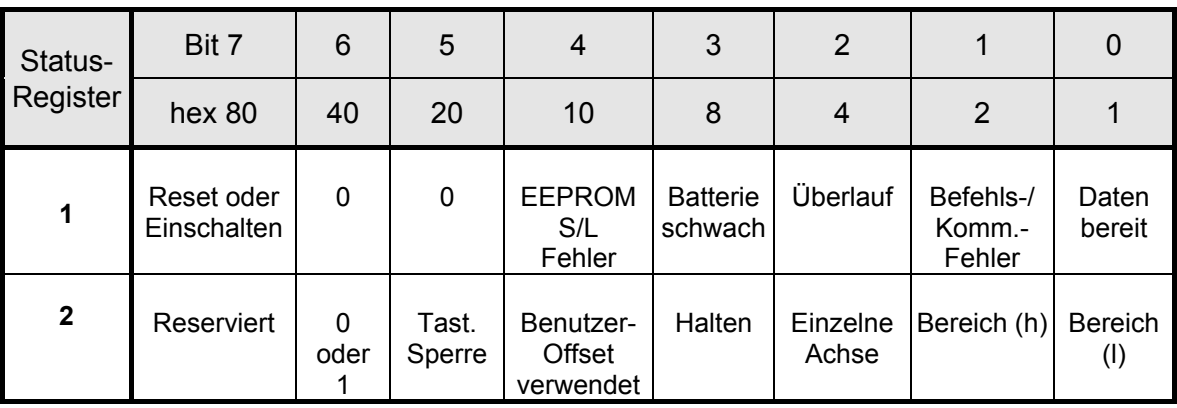